# **Parksville Quilt House Quilters' Guild Library:**

Our Guild library books are available to view in LibraryThing. You can change the display to search for specific books, topics, authors, and more.

You can ignore the tabs in the brown ribbon at the top, and do not need to sign in as you are just viewing the library. If you do decide to explore any of the tabs in the brown ribbon, use the **back arrow** on your browser to return to our Guild library.

# **Displaying the Books:**

When you enter the library, you will see the following screen showing the '**List'** of books. There are 50 books on each page and the number of pages is displayed on the right side of the screen.

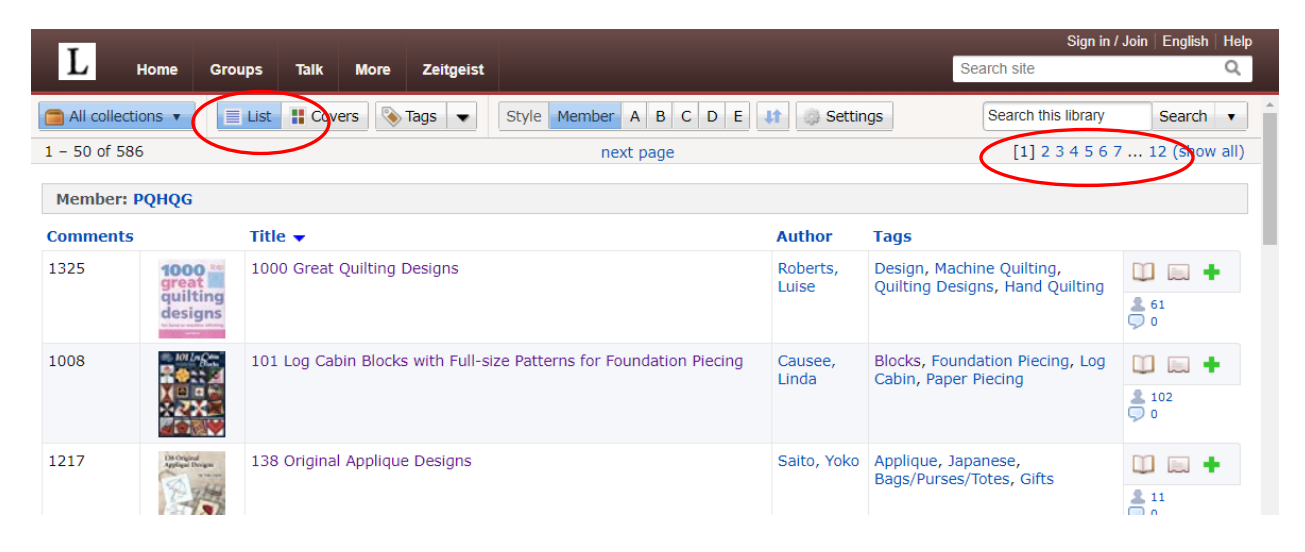

If you want to see just the covers, click on '**Covers'** to change the display.

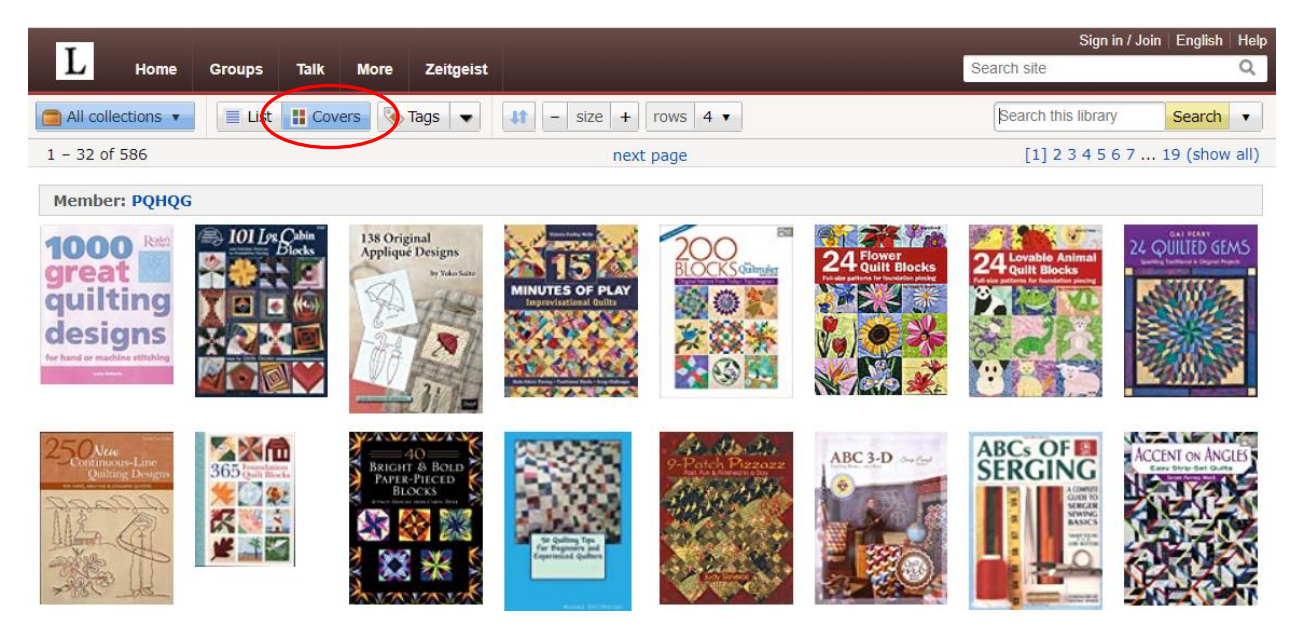

# **Sorting the Books**

\*\*\*\* Make sure you are looking at the '**List'** view.

The headings at the top of the columns can be used to sort the books.

For instance, click on the '**Comments'** heading to sort by our Guild Inventory number. A down arrow beside the heading indicates the books are sorted lowest to highest Inventory number. Click again to see the reverse.

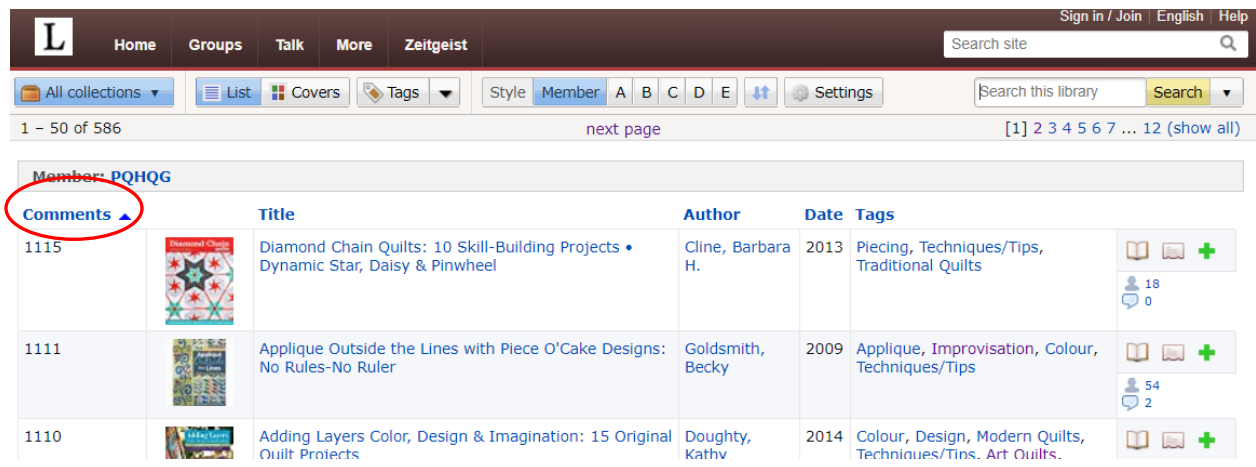

You can sort on '**Title'**, '**Author'** or '**Date'** in ascending or descending order by clicking a second time on the heading.

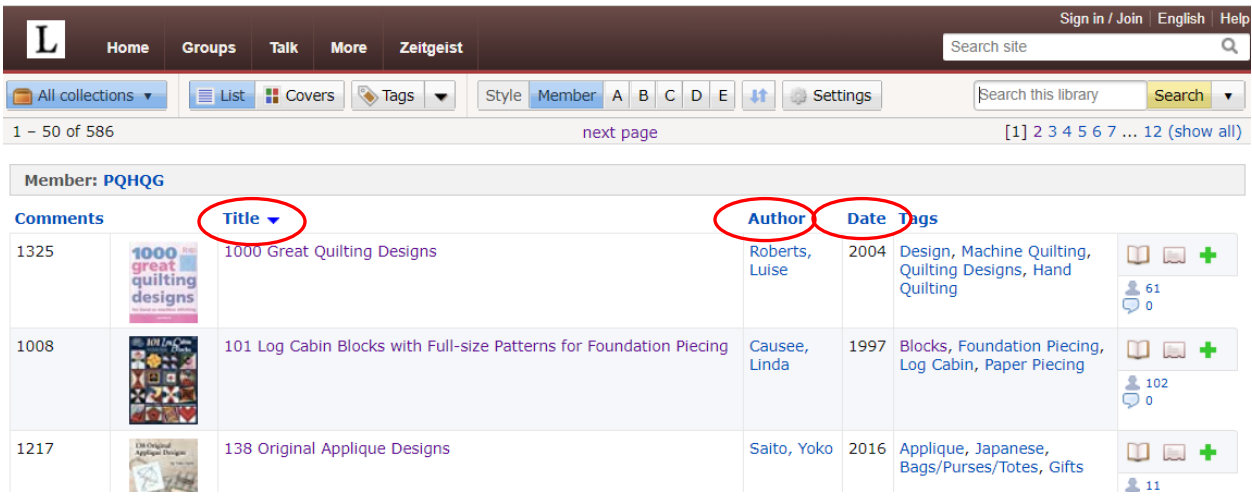

# **Searching for a Book**

There are several ways to search:

- By Tags (topics)
- By Author
- By Search Field (using the **bottom search box).**

\*\*\*\*After viewing your search results, you will need to use the **back arrow** on your browser to return to the main '**List**' view.

### **By Tags:**

We have approximately 180 tags listed in the library. To search for the books on a specific topic, first click on the '**Tags'** button.

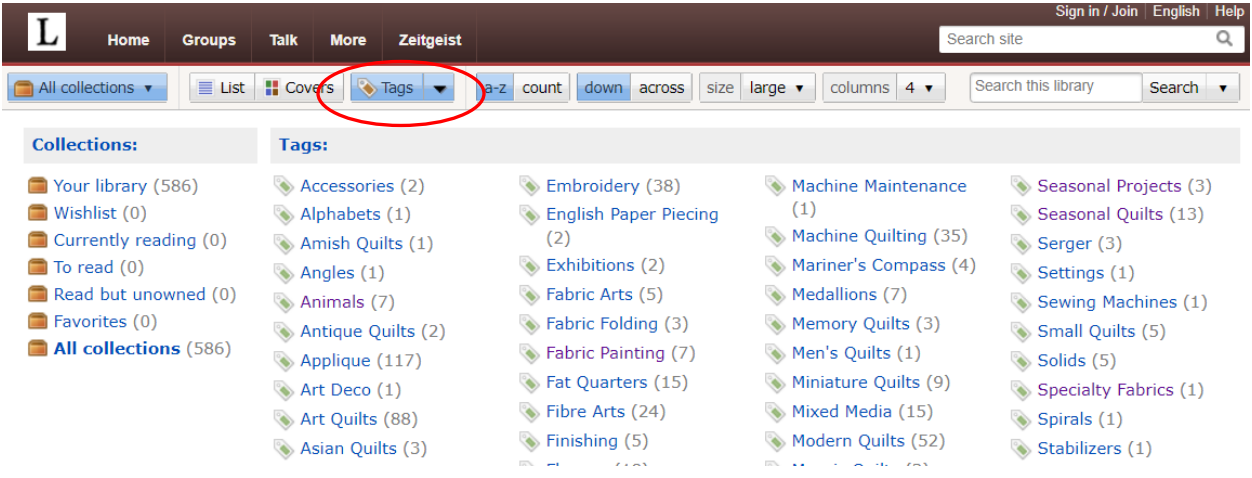

Then click on any tag to see all the titles listed for that topic.

## **By Author:**

Make sure you are on '**List'** again. Then click on the down arrow next to 'Tags'. Click on '**Authors'**.

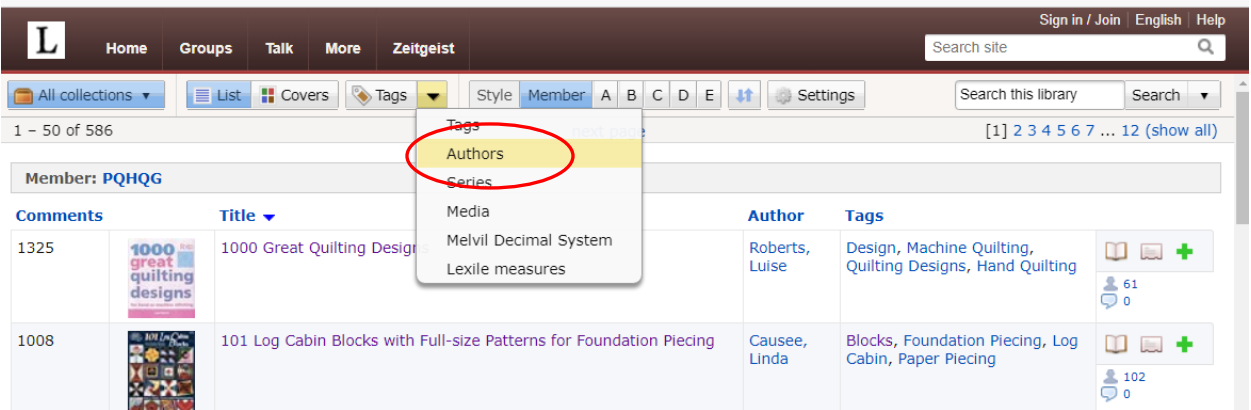

Click on the Author's name to list all the titles by that author. Use the **back arrow** to return to the '**List**' view again.

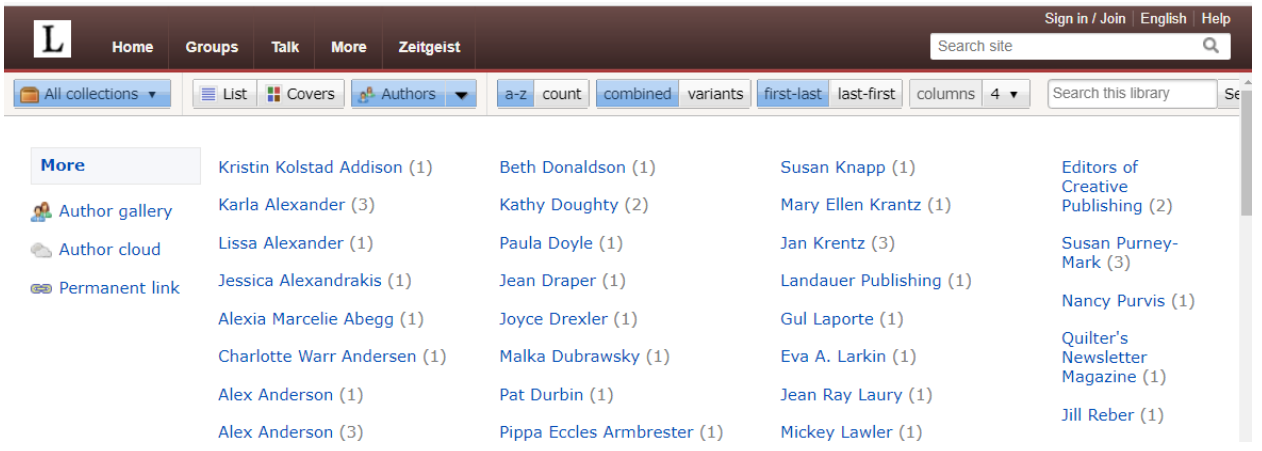

## **By Search Field**

You can search the library for a particular word, topic, author, title or even a Guild Inventory number. Use the **bottom search box.** After viewing your search results, use the **back arrow** to return to the main '**List**' view.

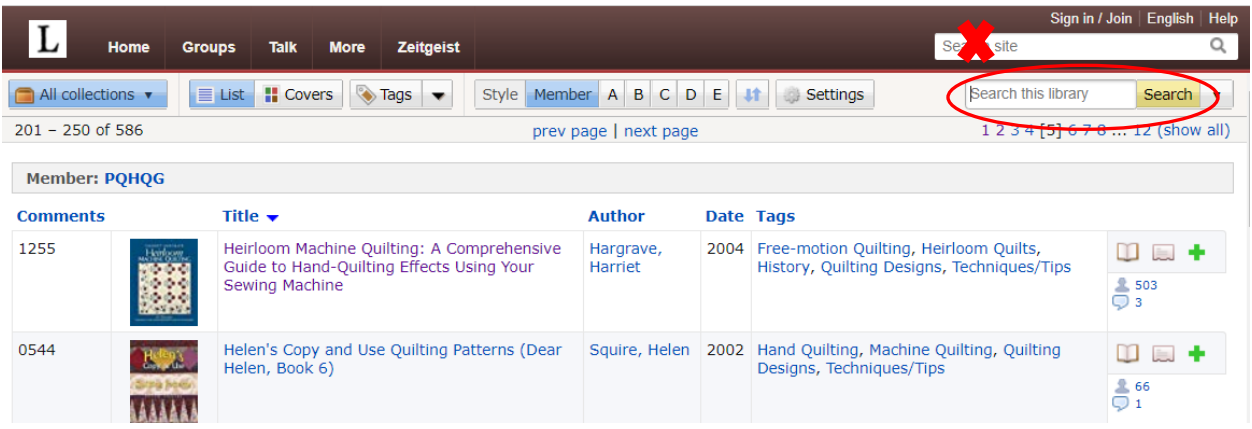

## **To View the Details of a Specific Book:**

To view more information about a book, click on the book's title.

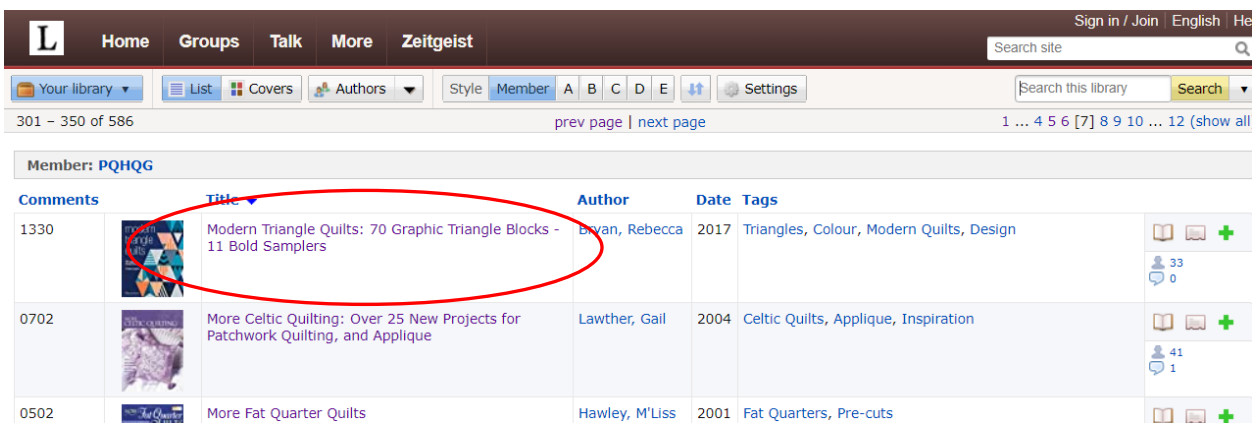

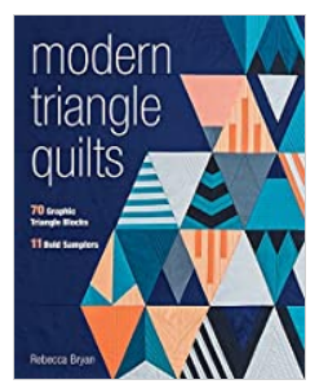

#### **Main page**

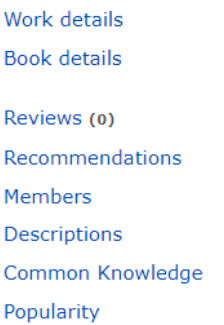

## Modern Triangle Quilts: 70 Graphic Triangle Blocks - 11 Bold Samplers

### by Rebecca Bryan (Autor)

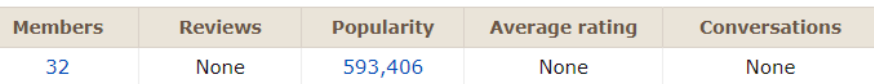

"Ready to take the triangle challenge? Choose from 70 pieced modern triangle blocks and 11 quilts! Sew beautiful 3-sided blocks from pieced stripes, chevrons, curves, and more. Play with unexpected design elements, choose a winning color palette, and achieve balance and symmetry. Grab your ... (more)

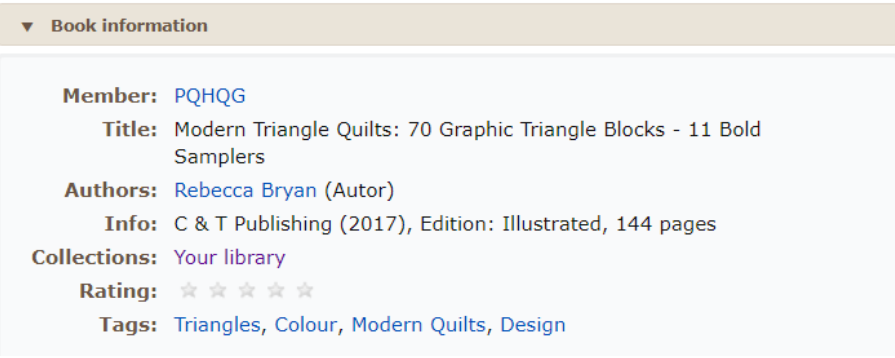

#### Revised October 31, 2021 **Page 5 of 5**